# 2016-04-25 - Calculus (1 of 3)

William A. Stein

4/25/2016

# **Contents**

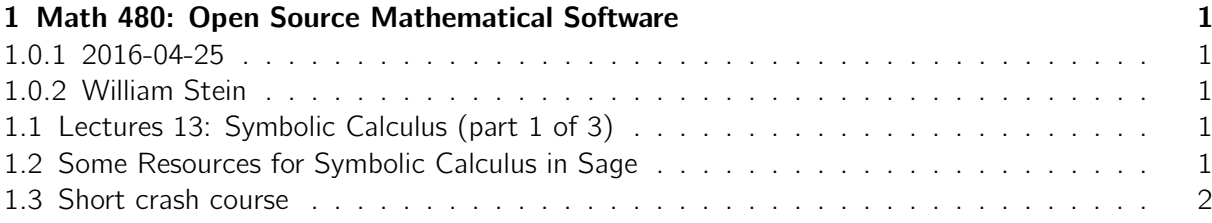

# <span id="page-0-0"></span>1 Math 480: Open Source Mathematical Software

#### <span id="page-0-1"></span>1.0.1 2016-04-25

#### <span id="page-0-2"></span>1.0.2 William Stein

### <span id="page-0-3"></span>1.1 Lectures 13: Symbolic Calculus (part 1 of 3)

Today:

- 1. (John Jeng) Update on peer grading (due Friday at 6pm)
- 2. Turn on screen cast
- 3. New homework assignment (due Friday at 6pm)
- 4. Today: symbolic calculus (part 1 of 3)

#### <span id="page-0-4"></span>1.2 Some Resources for Symbolic Calculus in Sage

- Basic Sage Calculus Tutorial (written by a UW undergrad): http://www.sagemath.org/calctut/
- Sage for Undergraduates has a TON: http://www.gregorybard.com/Sage.html
- Sage reference manual: http://doc.sagemath.org/html/en/reference/calculus/index.html
- Sage Calculus "thematic tutorial": http://doc.sagemath.org/html/en/prep/Calculus.html

## <span id="page-1-0"></span>1.3 Short crash course

- defining symbolic variables
- defining symbolic functions
- plot
- differente
- integrate
- finding zeros

# x is predefined; can define other variables...

```
% var y , theta
```

```
show(x+y+theta)\theta + x + y
```
var ('y, theta') (y, theta)

 $f(z) = z * (z + 1)$ f (10) 110

#### $type(f)$

<type 'sage.symbolic.expression.Expression'>

f . parent ()

Callable function ring with argument z

```
f * fz |--> (z + 1)^{2x}z^2
```

```
show(f)z \mapsto (z + 1)z
```

```
# GOTCHA !
z = .5f(z) = z * (z + 1)print z
z
```

```
f(z) = z * (z + 1)plot (f, (0, 3), color='characterise', this', rthickness = 10, zorder = 10) # has \a bazillion options
```
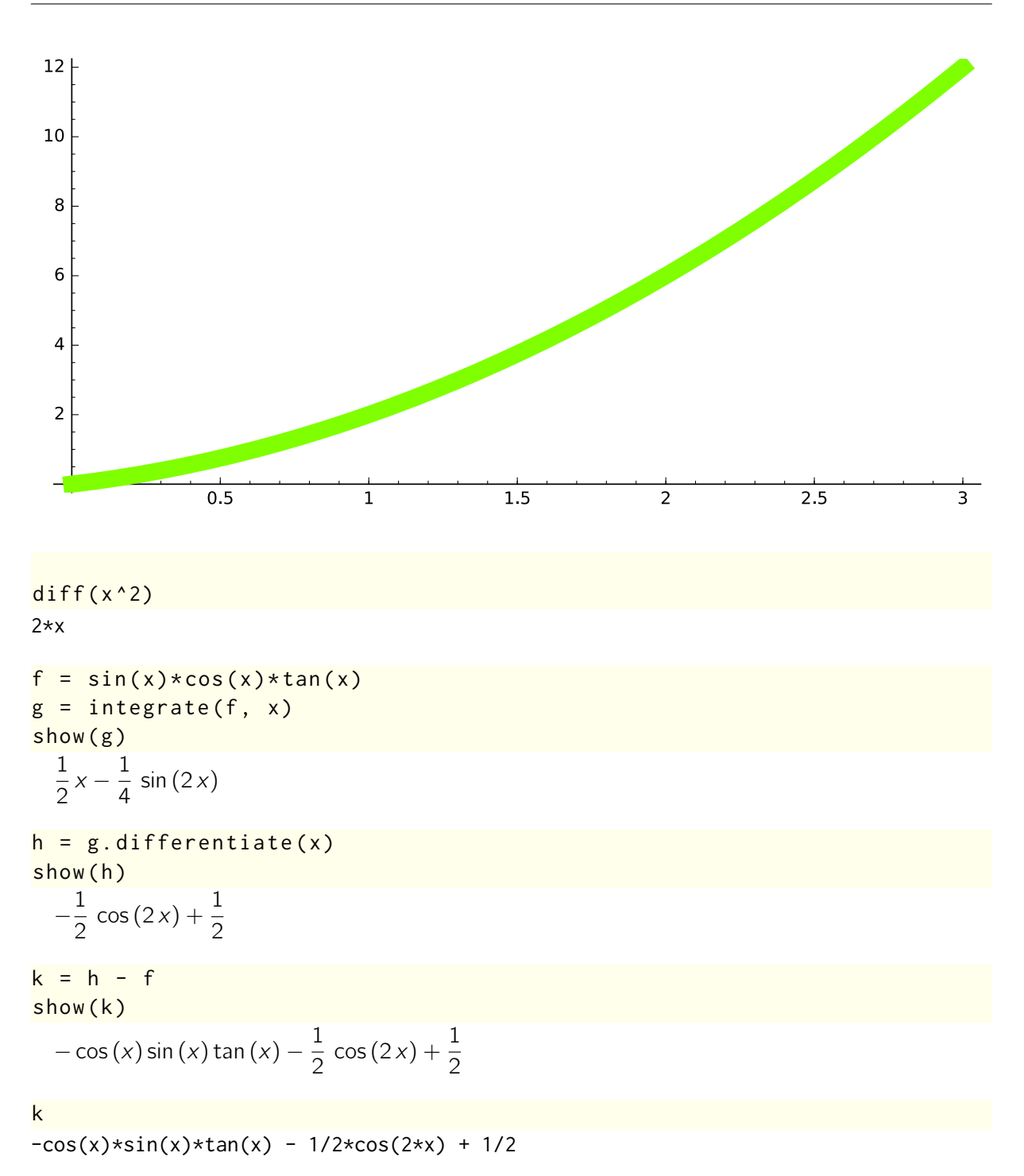

 $plot(k, 0, 1)$ 

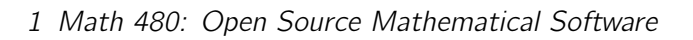

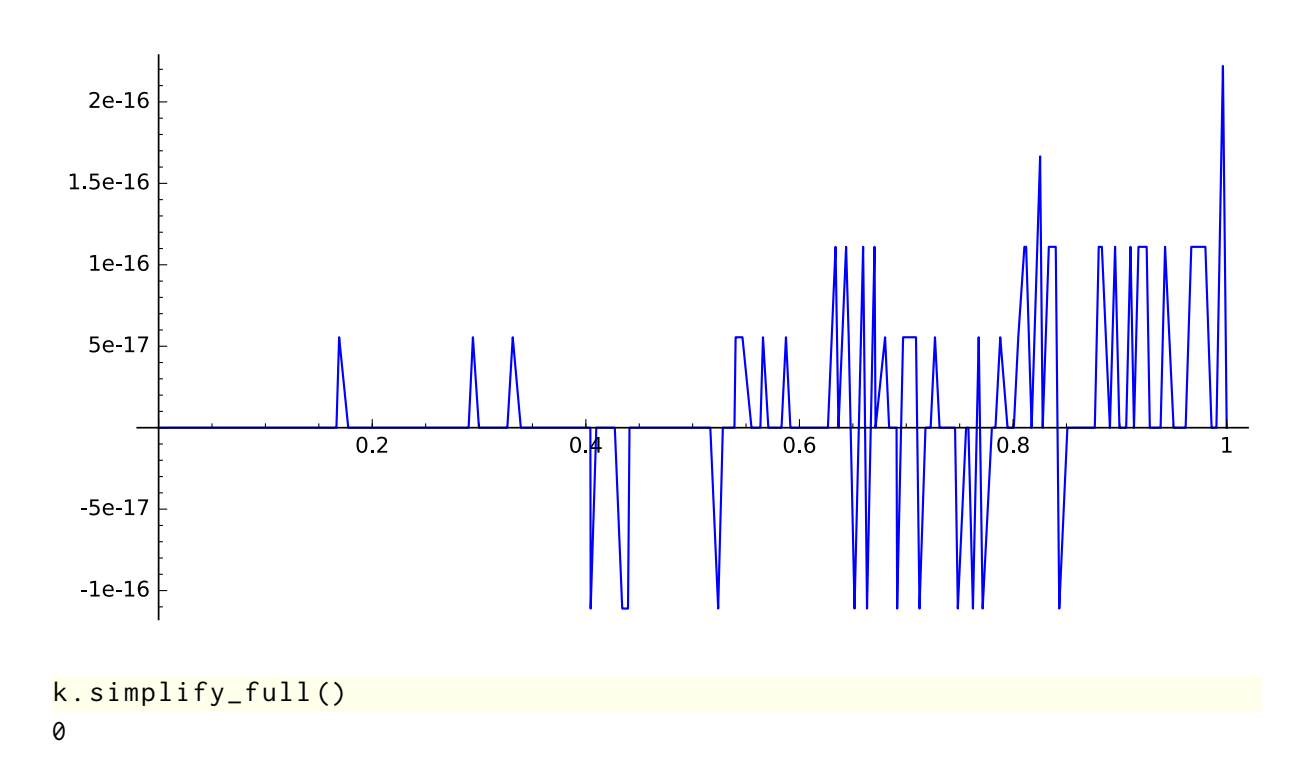